## **Usuários**

## **Editor de texto do Moodle - Preferências do usuário**

Trocar o editor de texto do Moodle

Os editores de texto disponíveis no moodle ficam na a área de preferências do usuário, seuge os passo para trocar o editor.

Passe o mouse na foto do usuário, desça até Preferências e clique em Usuário, conforme figura abaixo:

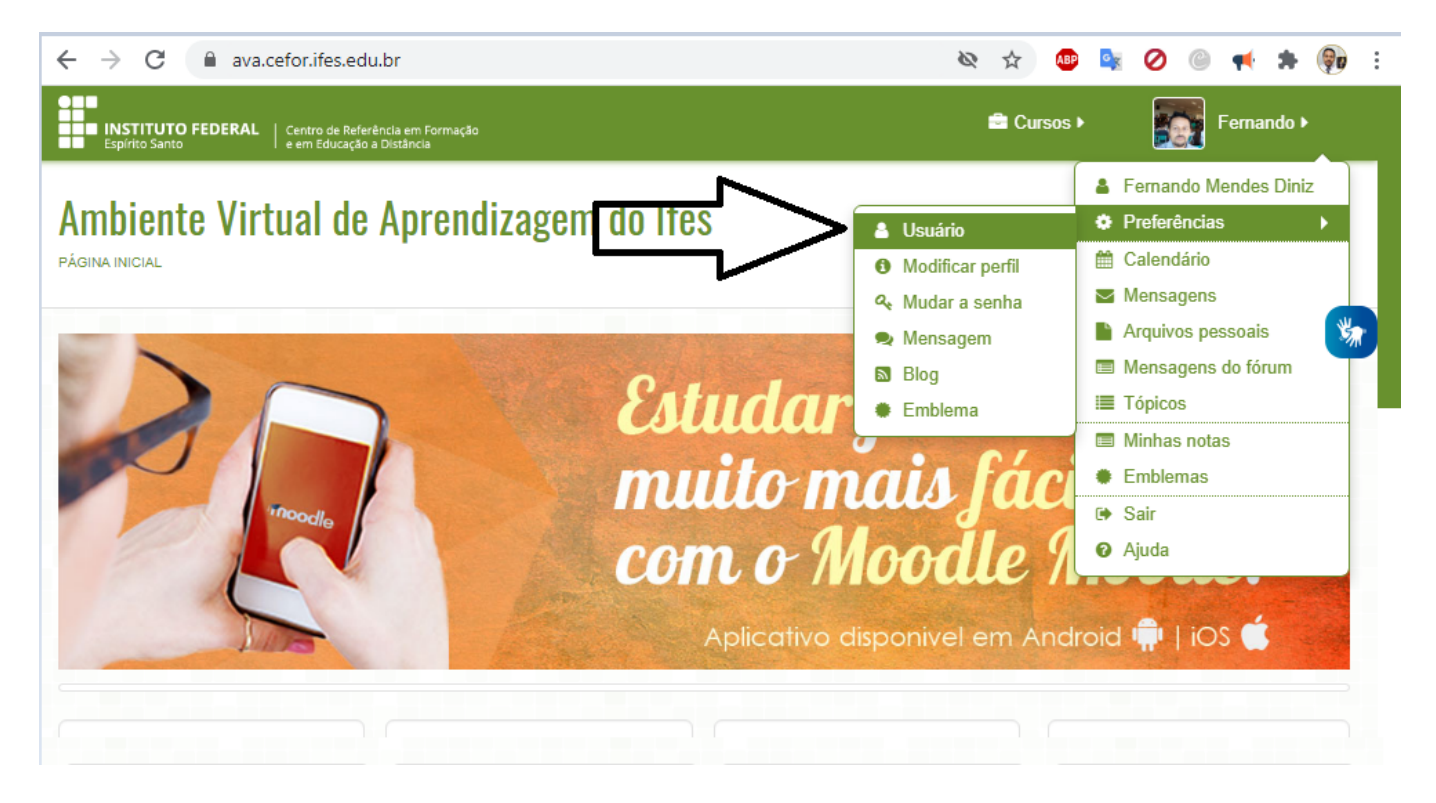

Abrirá as opções de preferências do usuário, clique em "Preferências do editor", conforme figura abaixo:

## **Usuários**

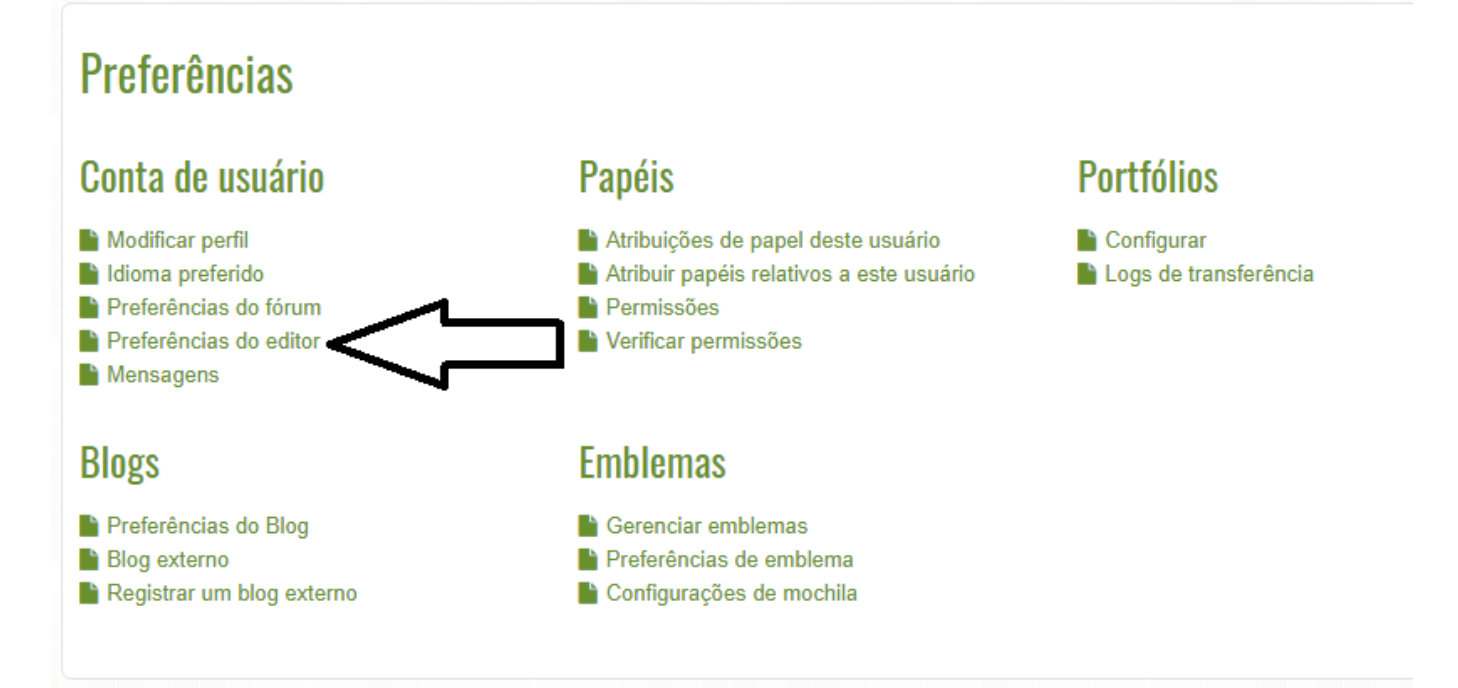

Selecione o editor de texto desejado e clique em salvar mudanças

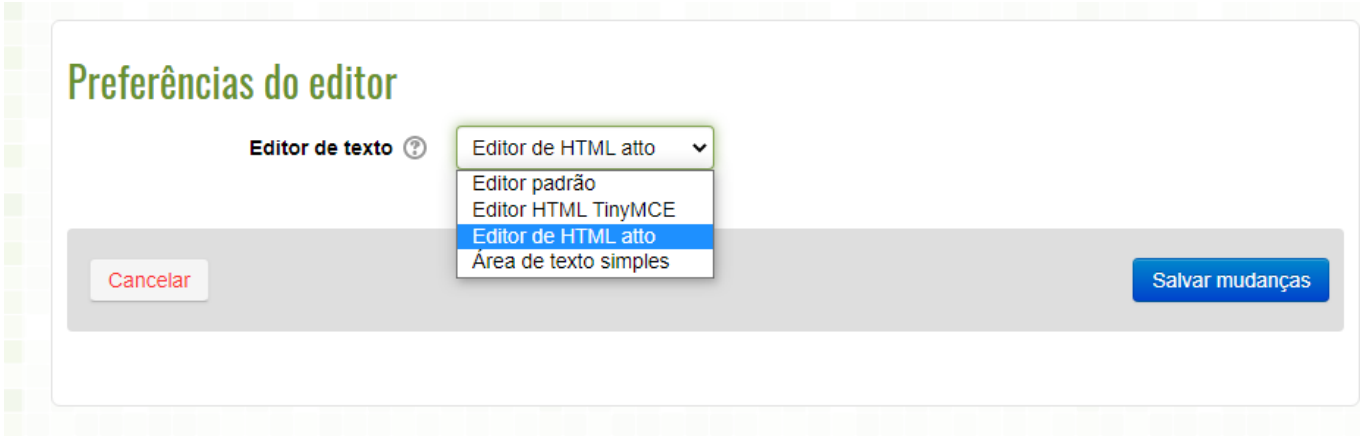

 Editor HTML Atto - indicando na figura abaixo como acessar a ferramenta Editor de Equações.

## **Usuários**

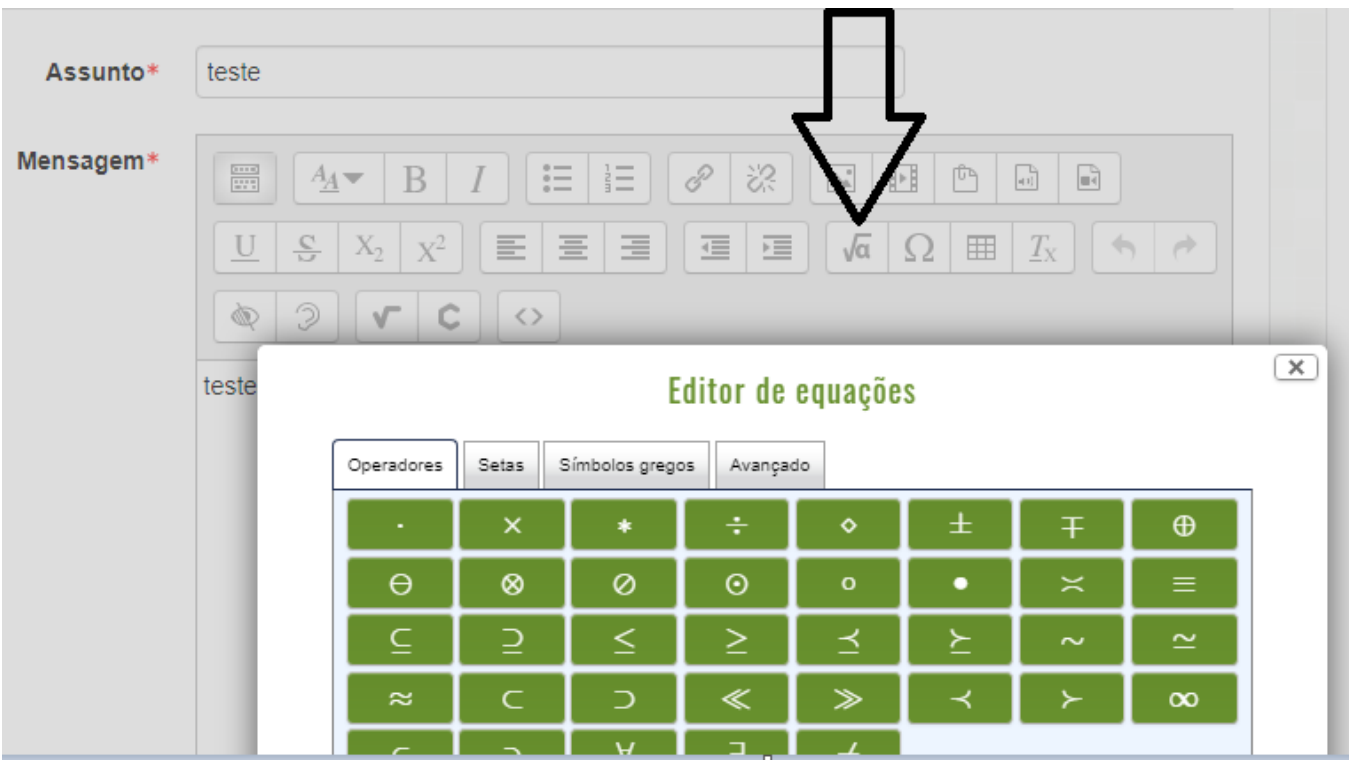

ID de solução único: #1188 Autor: : Fernando Mendes Diniz Última atualização: 2021-02-26 21:20